Projecte Postgrau Disseny Web

# PAC 4 Últim lliurament del projecte

## Informe de treball del projecte

16/06/2015

Consultor/a: Sergio Schvarstein Liuboschetz

Professor: Quelic Berga Carreras

Alumne: Jordi Mata Pàmies Postgrau de Disseny web: usuaris, interfícies i mòbils

### **Informe de treball**

#### *1. Planificació*

- o En aquesta quarta i última etapa del projecte, tenia inicialment planificat fer el següent:
	- Definir els blogs: el disseny general, el disseny dels posts, com s'estructuraran les dades que vulgui que apareguin en els posts, botons per respondre, on escriure els comentaris, etc.
	- També definit les xarxes social dintre de la web, fins ara només havia inclòs icones de xarxes socials en el encapçalament de la web com a link directe i en el formulari de registre de particulars per facilitat l'accés, però cap vincle més a les xarxes social.

Definir com es podrà vincular a les xarxes socials la nostra web, com es compartiran els nostres productes, on es podrà fer un m'agrada, etc.

- Definir el footer (peu de pàgina)
- Fer la revisió final del projecte.

He realitzat totes les tasques planificades inicialment, però degut a una mala planificació inicial en el volum d'algunes de les seccions plantejades, ha generat que a última hora hagi creat una sèrie de pàgines noves o no pensades i no definides inicialment.

Per exemple he modificat la columna de l'esquerra, a la part inferior on apareixien inicialment els patrocinadors de la web, he adjuntant un filtre de recerca i els patrocinadors finalment apareixen en el peu de la pàgina. Això ho he decidit fer així perquè amb tant contingut que té la web necessitava aprofitar al màxim l'espai. També la part superior d'aquesta columna on apareixien el productes més venuts, varia depenen en la secció on estiguem, per exemple: quan estem a la botiga on-line i per evitar que l'usuari hagi de tornar cada vegada al menú principal i desplegar-lo, apareixerà una petit menú a la part superior d'aquesta columna, fent que anar canviant de categoria sigui més còmode i senzill.

En la columna de la dreta també he fet alguna variació, per exemple: per defecte aquesta columna ens mostra els últims posts del fòrum, però davant de la necessitat de tenir un petit menú on veure el nostre perfil, els nostres posts etc. he decidit modificar-lo quan entrem en aquesta secció, ja que no te gaire sentit estar veien els fòrums amb els missatges corresponents i veure pràcticament el mateix en la columna de la dreta. També he adjuntat un link per la secció de segona mà, un per el xat comercial i una petita finestra amb els pròxims esdeveniments anunciats. He decidit posar-ho en aquest apartat ja que crec que aquestes seccions tenen un denominador en comú que es la interactivitat directe del usuaris amb la pàgina o entre ells.

També he creat un apartat de recerca a la web com vaig parlar amb el consultor, i l'he adjuntat just sobre la columna dreta, apart d'aquesta finestra de recerca també he creat l'opció de recerca avançada, penso que es interesant poder fer una recerca més acurada ja que hi ha productes molt específics i que potser de forma genèrica és més complicat trobar-ho. Això a comportat crear dos dissenys més, el de recerca avançada i el de resultat de la recerca que es poden veure en la carpeta de dissenys en alta resolució de la pac.

També he creat el disseny de la cistella de la compra, anteriorment havia definit els botons per comprar productes però no havia previst crear la cistella de la compra on poder eliminar algun producte o finalitzar la compra.

També havia anteriorment dissenyat la finestra per logejar-nos com a usuari, però no havia fet el disseny un cop estem logejats, així que també he creat aquest disseny.

També he dissenyat l'apartat d'esdeveniments que no havia indicat en la planificació inicial, he creat la finestra on veure aquest esdeveniments i al costat un calendari on podrem seleccionar el dia que volem veure o filtrar els resultats amb variïs filtres, com tipus d'esdeveniment, localització, horari, preu, etc. I tampoc podia faltar l'opció de poder enviar o informar d'algun esdeveniment. D'aquesta manera trobem un botó en la part inferior on ens permet crear un esdeveniment o anunciar-lo, haurem de complimentar aquest formulari i enviar-lo perquè pugui ser visible per tothom. Aquesta opció i algunes altres com escriure el fòrums etc només és possible si estem registrats i logejats en el moment de fer-ho. Si no és així la web sempre ens indicarà que necessitem registrar-nos per fer-ho.

Una altre part que he dissenyat en aquesta última etapa és la secció de compra/venda o intercanvi de productes de segona mà, en aquest apartat l'estil es semblant el del fòrum però en cada anunci, ens indica el seu estat (si està venut o no) les respostes que ha rebut etc. També veiem en el disseny com a la part inferior veiem el text del missatge o missatges i on podem escriure.

En l'opció Contacte en el menú de la web, simplement seran links directes a les xarxes socials de la web o un link directe per escriure un email.

#### *2. Materials que s'entreguen en aquesta etapa del projecte*

En aquesta Pac final entrego el següent material:

- Carpeta producte final: En aquesta carpeta trobem dos carpetes, una carpeta amb els dissenys en alta resolució i una altre carpeta amb les imatges utilitzades al llarg del projecte.
- Pdf Memòria: Document on s'explica l'evolució del projecte des de el inici fins aquesta última PAC, aquest document consta dels següents apartats, definició del projecte, disseny del producte i conclusions finals.
- Pdf Presentació del projecte: Document on es presenta el projecte acabat, aquesta explicació és molt descriptiva amb imatges, descripcions i enfocada com si fos una presentació davant de tercers o possibles clients finals.
- Pdf Informe de treball: Document on s'explica quina és la feina feta en aquesta etapa i si s'ha arribat a l'objectiu final planificat.

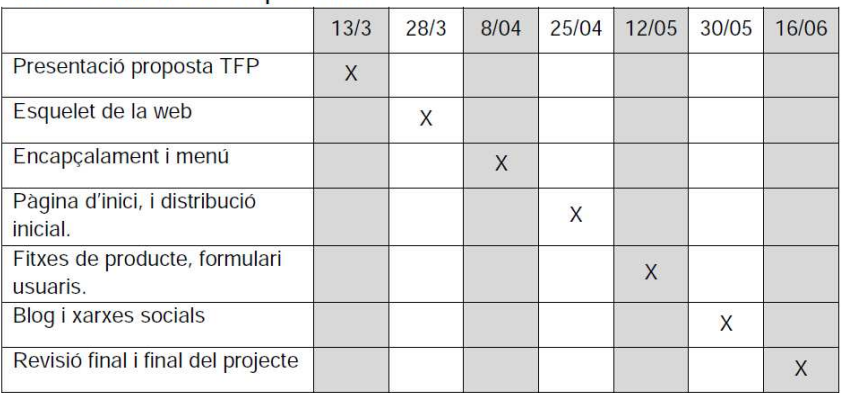

#### Taula 1, Dianificació de tacques del TED